# **JacadoIQ**

JacadoIQ is a game where you need to try to remove as many pieces as possible from the game board. You can remove a piece by making one piece jump over another. The piece that is jumped over is then removed from the game board. The game is over when there are no more pieces that can be jumped over.

# **Running JacadoIQ**

### **Minimum Requirements**

Please check your phone's Java memory before installing any applications. For instructions on how to check your Java memory and on how to install Java applications, please refer to your phone's User Guide. For downloading this application, 12 K of memory is required. Program Memory space of 30 K and Data Memory space of 3 K is needed for the installation.

### **Starting JacadoIQ**

- 1. From the idle screen, press the **Menu key**.
- 2. Scroll to **Java Apps** and press SELECT.
- 3. Scroll to **JacadoIQ** and press SELECT.

### **Loading**

A splash screen appears displaying the name of this application, the version number and an image.

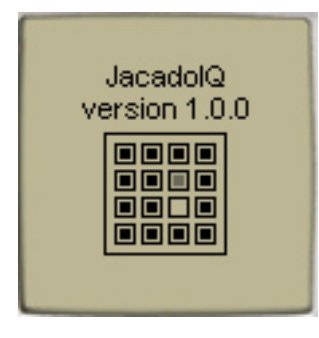

You can click any key to display the next screen, the **Board Shape Screen**. If you do not click a key, automatically after 2 – 3 seconds the **Board Shape Screen** will be displayed.

### **Board Shape Screen**

On the **Board Shape Screen** scroll with the Navigation keys to the board shape that you want to play with. Press the Select key to select that board shape.

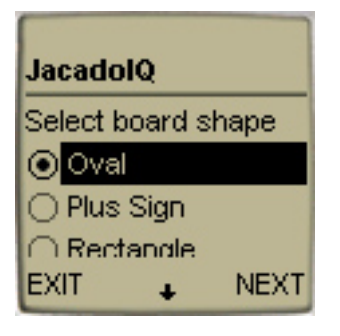

Press the soft key under NEXT to view the **Play Screen**.

### **Play Screen**

On the **Play Screen** you will see the playing board, and text below it displaying the number of pieces that are currently on the board.

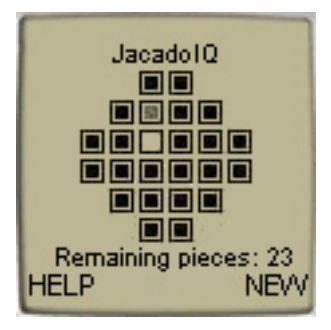

All of the playing pieces are displayed as little black rectangles, except for one piece, which is displayed as a little gray rectangle. This piece is the current selected piece, and is said to be in 'Selected' mode.

There is also an empty spot on the board. This is the space with the empty rectangle. There is no piece on this spot. As pieces are removed from the board they will be displayed as an empty spot.

Press the navigation keys to move around and select different pieces. When an empty spot is selected, it is displayed as a rectangle with a black border, filled with gray.

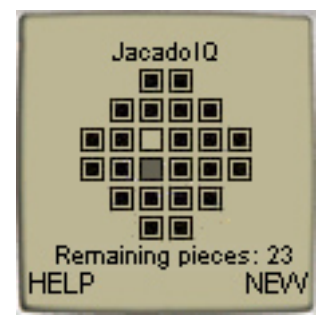

In order to remove a piece from the board, you need to have one piece jump an adjacent piece, and go into an empty spot.

Select the piece that you want to move.

Then press the Send key to put the piece into 'Move' mode. A piece in Move mode is displayed as a little black rectangle filled with gray, as opposed to a regular piece which is displayed as a little black rectangle filled with black.

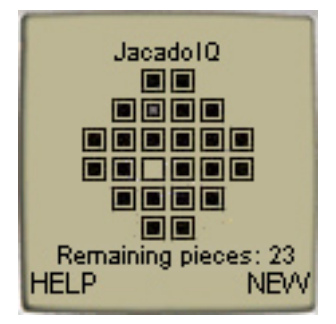

When in 'Move' mode, press the navigation key that is in the direction that you want to move. If the move is valid, you will see the previous empty spot replaced with a game piece, which is gray ('Select' mode). You will see empty spots in both the place where the jumping piece and the jumped piece were located.

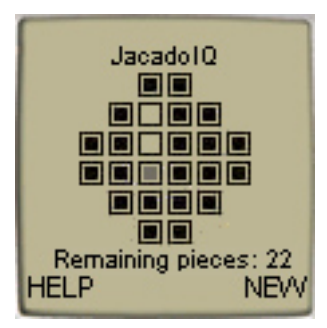

You will also see the number of 'Remaining pieces' decrease by one each time a piece is removed from the board.

When there are no more pieces that can be jumped, the game is over.

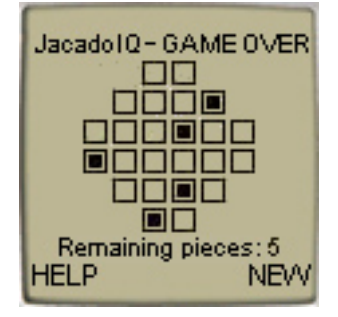

Press the soft key under NEW to play a new game. This takes you back to the **Board Shape Screen** where you can pick your board shape for the new game, and press NEXT to play again.

#### **Accessing Help**

On the **Board Shape Screen** select HELP in the Menu to view the **Help Screen**. Or on the **Play Screen** press the soft key under HELP to view the **Help Screen**. On the **Help Screen** press the soft key under OK to go back to the screen that you came from, either the

# **About JacadoIQ**

**Board Shape Screen** or the **Play Screen**.

On the **Board Shape Screen** select ABOUT in the menu to view the **About Screen**. On the **About Screen** press the soft key under OK to go back to the **Board Shape Screen**.

**Exiting the Program**  On the **Board Shape Screen** select EXIT in the Menu to exit the program.

# **LICENSE AGREEMENT**

This End-User License Agreement (the "Agreement") is a legal agreement between you ("Licensee"), the end-user, and Zindell, Inc. ("Zindell") for the use of this software product ("Software").

By using this Software or any part of it, you are agreeing to be bound by the terms of this Agreement. If you do not agree to the terms of this Agreement do not install this Software.

### License to Use

-------------------- You are granted a non-exclusive and non-transferable license for the internal use only of the software. You have no right to distribute the Software.

### **Restrictions**

---------------- This Software is confidential and copyrighted. You may not modify, decompile, disassemble, or otherwise reverse engineer this Software. You acknowledge that the Software is not designed or intended for use in on-line control of aircraft, air traffic, aircraft navigation or aircraft communications; or in the design, construction, operation or maintenance of any nuclear facility. Zindell disclaims any express or implied warranty of fitness for such uses.

### Limited Warranty ----------------------

Software is provided "AS IS" without warranty of any kind. In no event, shell we be liable for any claim, damages or other liability. The information this application provides is not meant to replace any medical treatment. It is offered here as a service. The usage of this software is at your own risk. No guarantee is made towards any kind of validity.

### Disclaimer of Warranty

------------------------------ Unless specified in this agreement, all express or implied conditions, representations and warranties, including any implied warranty of merchantability, fitness for a particular purpose or non-infringement are disclaimed.

### Limitation of Liability

--------------------------- To the extent not prohibited by applicable law, in no event will we (or our licensors) be liable for any lost revenue, profit or data or for special, indirect, consequential, incidental or punitive damages, however caused and regardless of the theory of liability, arising out of or related to the use of or inability to use software, even if we have been advised of the possibility of such damages.

### **Termination** ----------------

This Agreement is effective until terminated. This Agreement will terminate immediately without notice from us if you fail to comply with any provision of this Agreement. Upon termination, you must destroy all copies of Software.

### **Severability** ----------------

If any provision of this Agreement is held to be unenforceable, this Agreement will remain in effect with the provision omitted, unless omission of the provision would frustrate the intent of the parties.

## Modifications of the Agreement

------------------------------------------ No modification of this Agreement will be binding, unless in writing and signed by an authorized representative of each party.

For more information about this application please visit at **http://www.jacado.com**.

If you have any questions or remarks, please feel free to send them to **jacadoiq@jacado.com**.